ОСНОВНОЕ РУКОВОДСТВО

# RAZER VIPER V3 HYPERSPEED

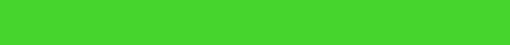

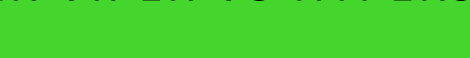

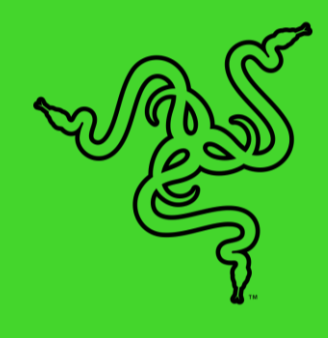

Форма, с которой началась революция в киберспорте, возвращается с новым витком эволюции — **Razer Viper V3 HyperSpeed**. Благодаря использованию наших лучших в своем классе технологий и оптимизации для когтевого хвата или хвата кончиками пальцев, мы изменим правила игры с помощью беспроводной и легкой мыши, отлично зарекомендовавшей себя в соревновательных играх высочайшего уровня.

# СОДЕРЖАНИЕ

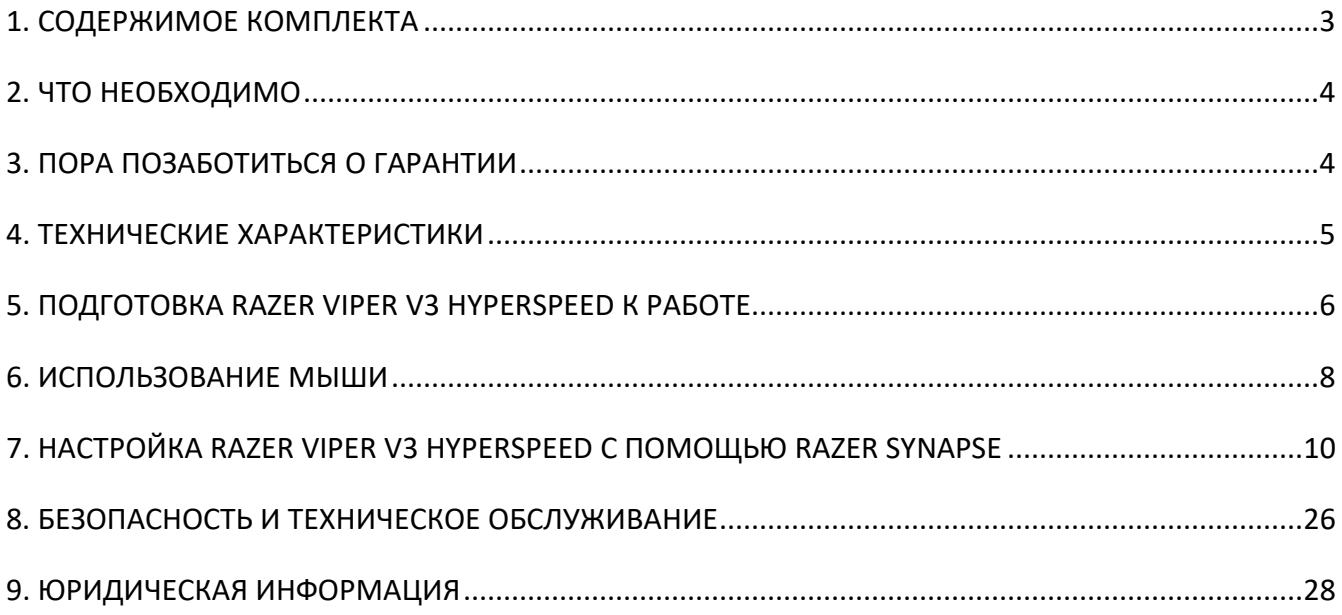

# <span id="page-3-0"></span>1. СОДЕРЖИМОЕ КОМПЛЕКТА

■ Razer Viper V3 HyperSpeed

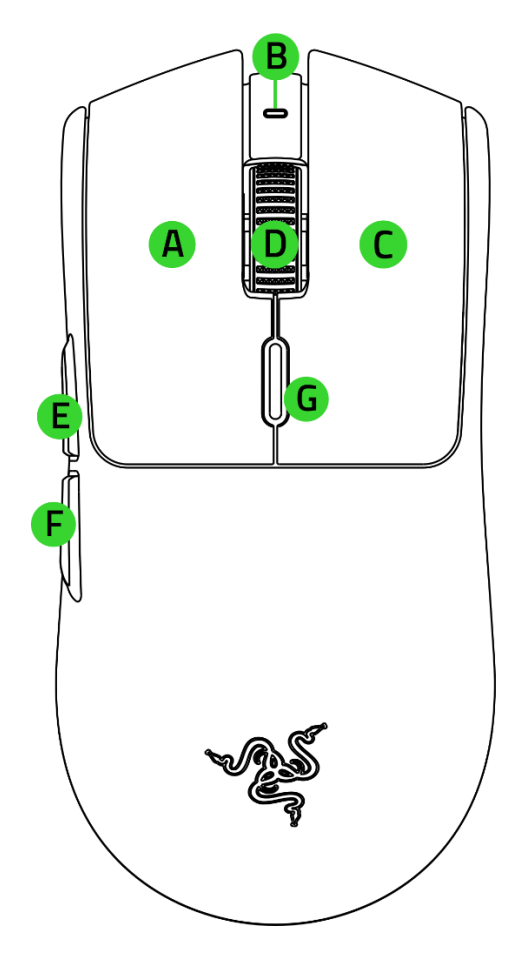

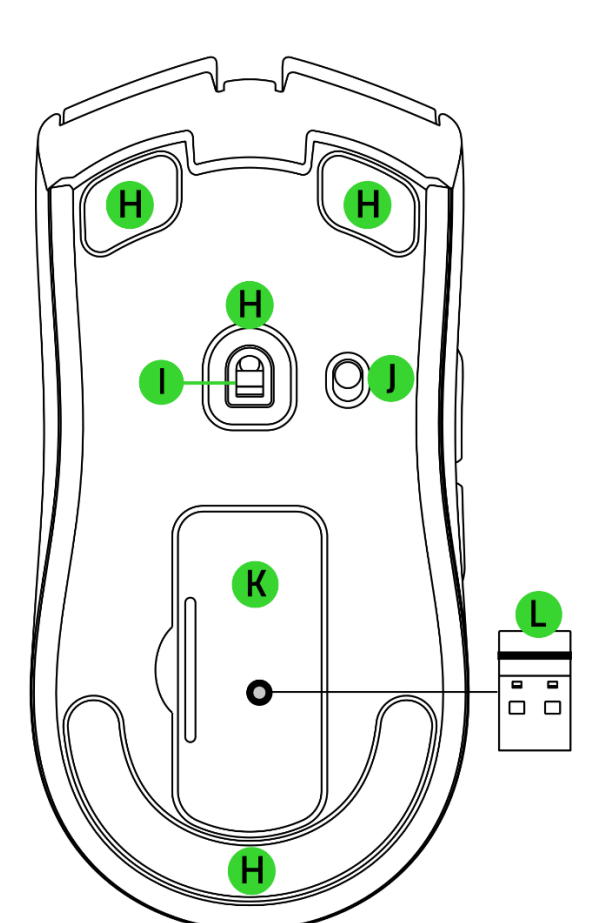

- A. Левая кнопка мыши
- B. Светодиодный индикатор
- C. Правая кнопка мыши
- D. Колесо прокрутки
- E. Кнопка мыши 5
- F. Кнопка мыши 4
- G. Кнопка переключения DPI\*
- H. Ножки мыши из фторополимера
- I. Оптический сенсор Razer™ Focus Pro с разрешением 30K
- J. Переключатель включения/выключения питания
- K. Отсек с крышкой для батарейки / беспроводного-донгла
- L. Razer HyperSpeed Wireless Dongle

*\*Значения оптического разрешения (DPI): 400, 800, 1600 (по умолчанию), 3200 и 6400; значения также можно настроить с помощью Razer Synapse.*

1 батарейка типа AA **■ Важная информация о продукте** 

# <span id="page-4-0"></span>2. ЧТО НЕОБХОДИМО

### **ТРЕБОВАНИЯ ПРОДУКТА**

- Порт USB Type A
- 1 батарейка типа АА

### **ТРЕБОВАНИЯ RAZER SYNAPSE**

- **•** Windows® 10 64-разрядная (или более новая версия)
- Подключение к Интернету для установки ПО

## <span id="page-4-1"></span>3. ПОРА ПОЗАБОТИТЬСЯ О ГАРАНТИИ

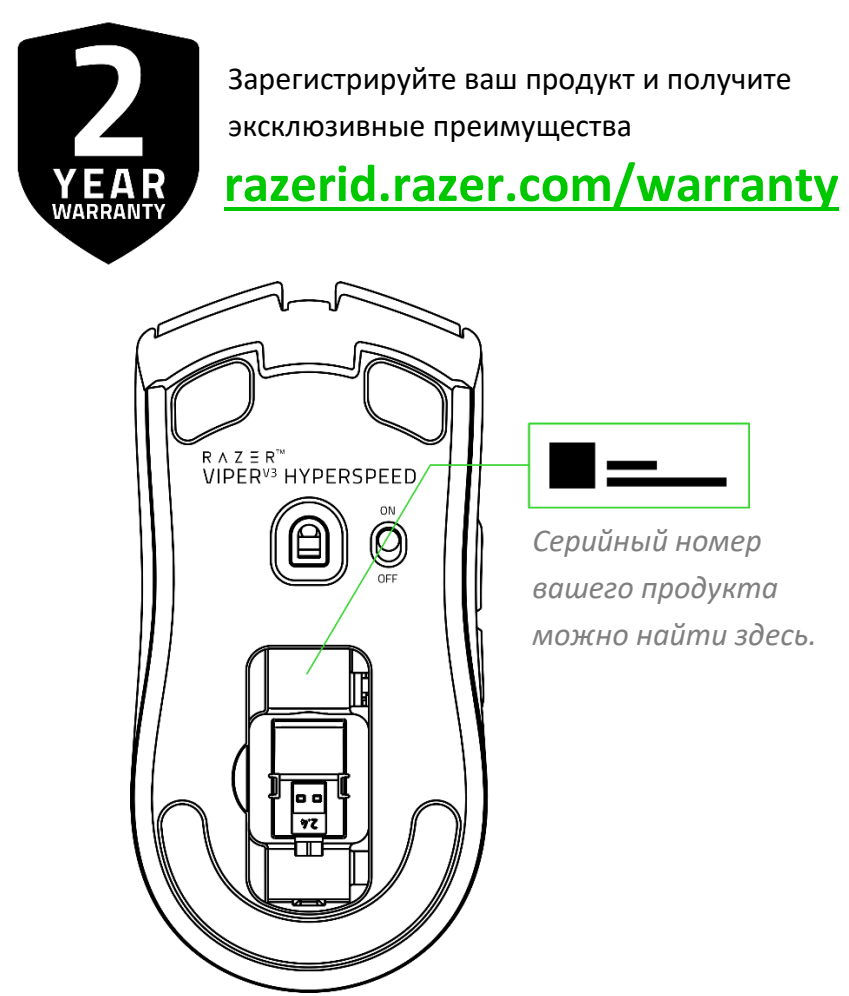

# <span id="page-5-0"></span>4. ТЕХНИЧЕСКИЕ ХАРАКТЕРИСТИКИ

- Форм-фактор: Для правой руки / симметричная
- Подключение: Razer HyperSpeed Wireless
- Время работы от батареи:
	- o До 280 часов в режиме HyperSpeed Wireless с частотой опроса 1000 Гц
	- o До 75 часов в режиме HyperPolling Wireless с частотой опроса 4000 Гц
- RGB-подсветка: нет
- **Сенсор: Оптический сенсор Focus Pro с разрешением 30К**
- **Максимальная чувствительность (DPI): 30 000**
- Максимальная скорость (дюймов в секунду): 750
- **Максимальное ускорение (G): 50**
- Программируемые кнопки: 8
- Тип переключателей: Механические переключатели мыши 2-го поколения
- Ресурс переключателей: 60 миллионов нажатий
- Профили встроенной памяти: 1
- Ножки мыши: 100% фторополимер
- Кабель: нет
- Наклоняемое колесо прокрутки: нет
- Совместимость с зарядными станциями: нет

# <span id="page-6-0"></span>5. ПОДГОТОВКА RAZER VIPER V3 HYPERSPEED К РАБОТЕ

1. Снимите крышку батарейного отсека и вкладыш и извлеките беспроводной донгл.

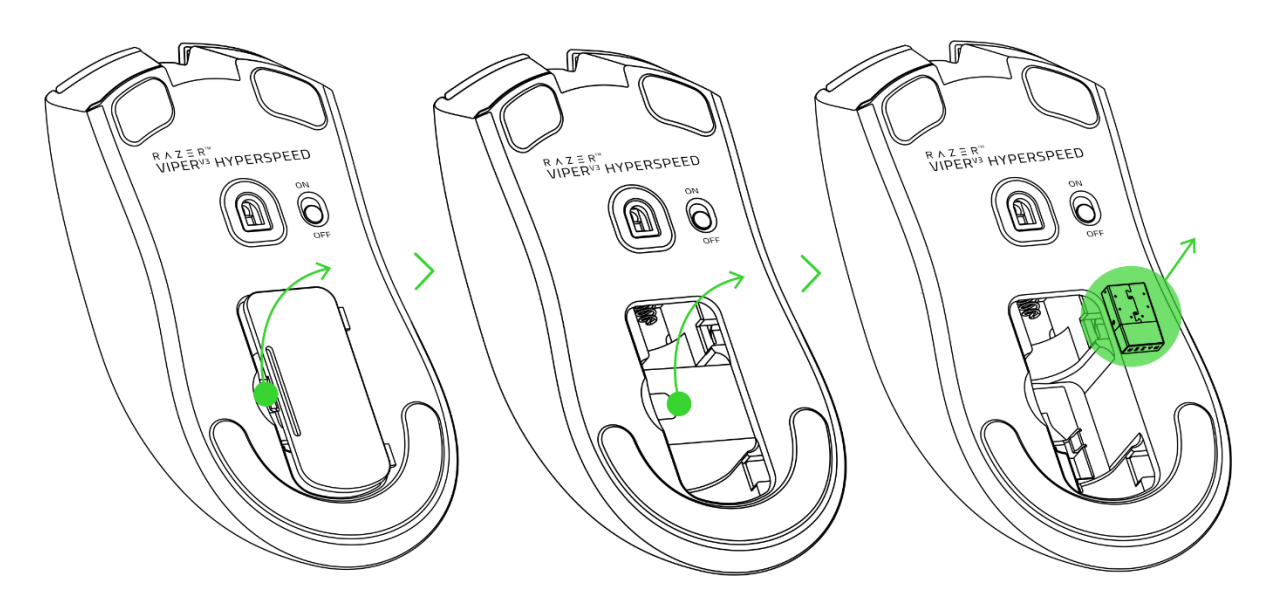

2. Вставьте батарейку, как показано в отсеке, и снова установите крышку отсека.

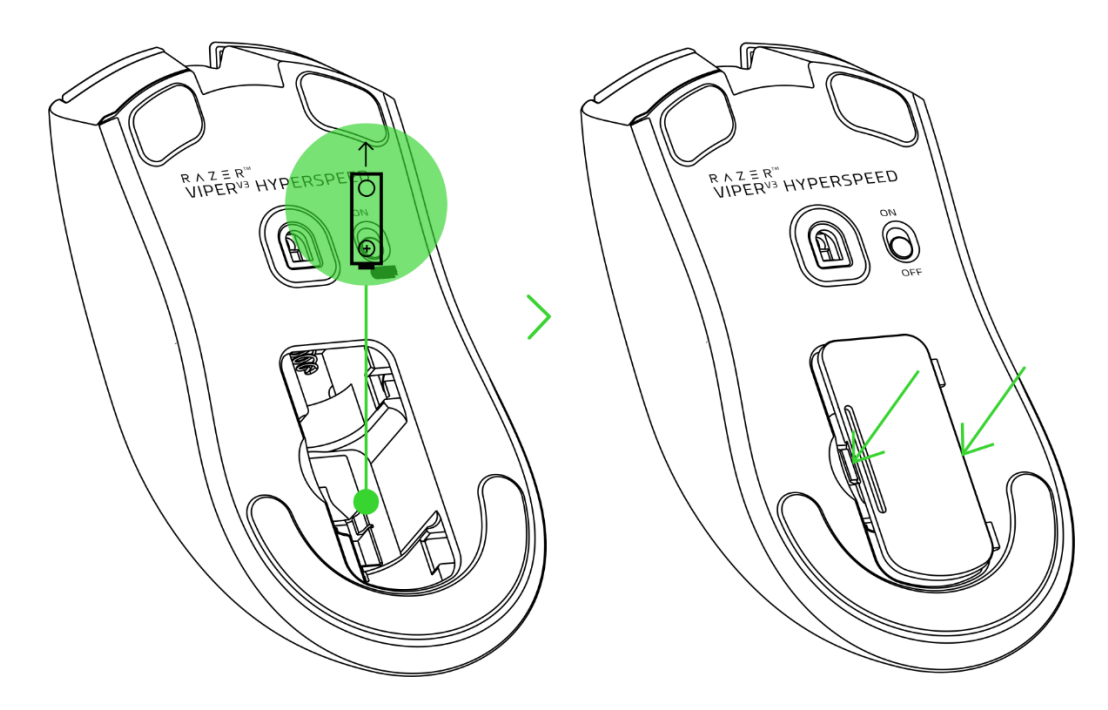

**Внимание! Входящая в комплект батарейка типа AA не является перезаряжаемой. Утилизируйте батарейки в соответствии с местным законодательством в области охраны окружающей среды.**

3. Вставьте беспроводной донгл в любой из USB-портов на вашем ПК.

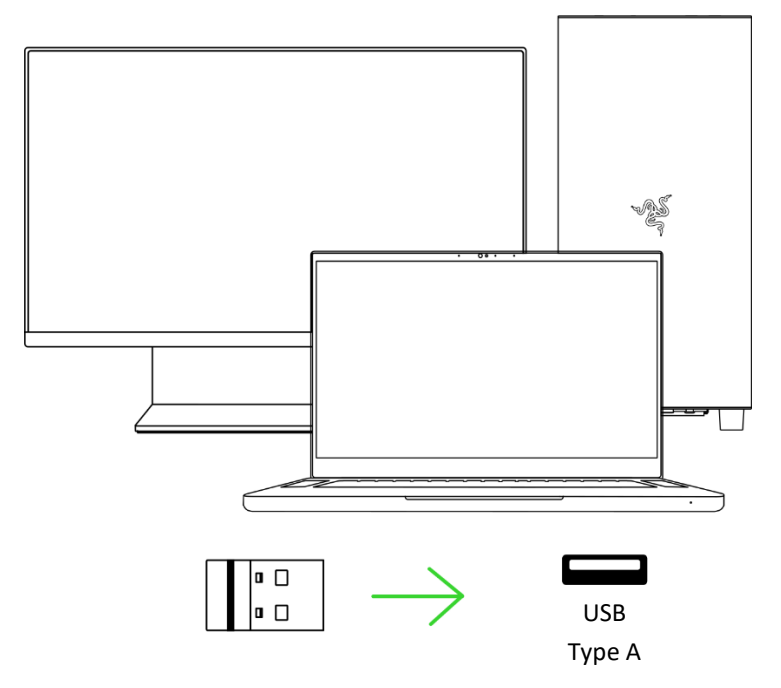

4. Включите мышь и подождите, пока она подключится к беспроводному донглу. Светодиодный индикатор загорится зеленым цветом, показывая, что мышь подключена к беспроводному донглу.

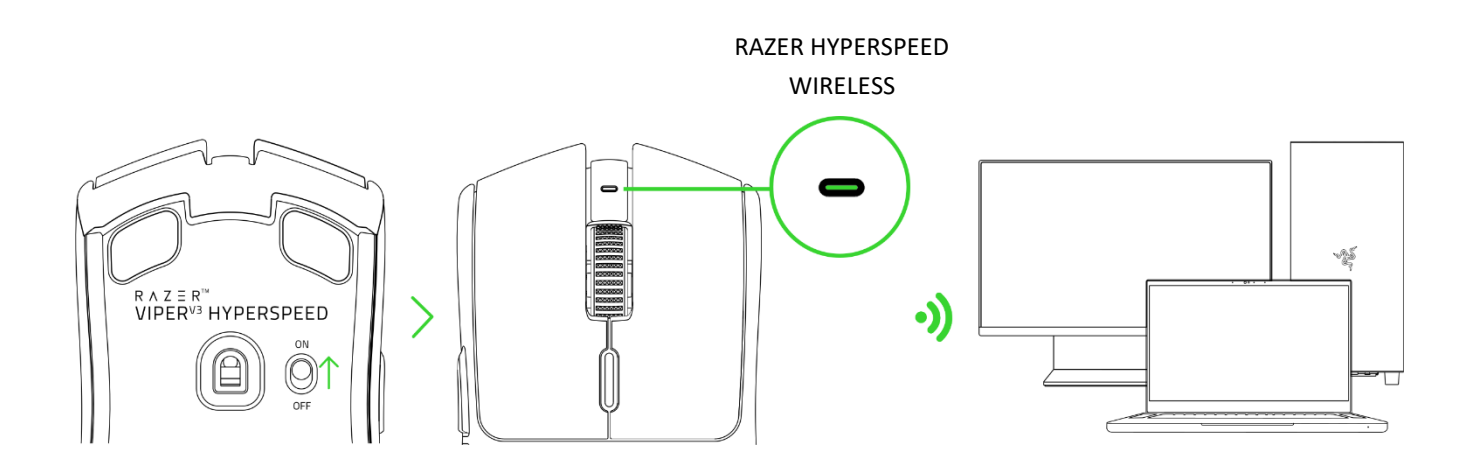

*Установите приложение Razer Synapse после появления запроса или скачайте*  A *программу-установщик по адресу* [razer.com/synapse](https://razer.com/synapse)*, чтобы индивидуально настроить DPI, конфигурацию кнопок, частоту опроса и другие параметры своей мыши.*

# <span id="page-8-0"></span>6. ИСПОЛЬЗОВАНИЕ МЫШИ

### **ВКЛЮЧЕНИЕ/ВЫКЛЮЧЕНИЕ ПИТАНИЯ**

Чтобы включить или выключить мышь, установите переключатель питания в положение включения или выключения.

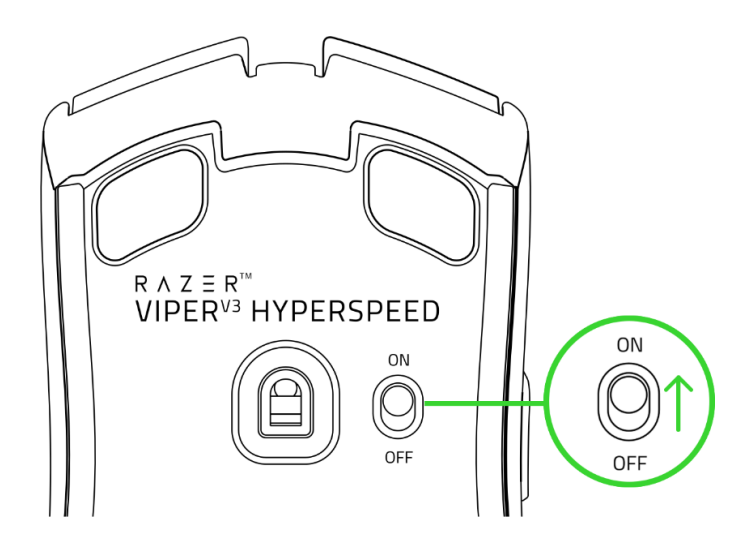

### **ЗНАЧЕНИЕ ПРЕДУПРЕЖДЕНИЯ О НИЗКОМ УРОВНЕ ЗАРЯДА БАТАРЕИ**

Повторяющееся двойное мигание светодиодного индикатора красным цветом указывает на то, что уровень заряда батареи мыши составляет менее 5%.

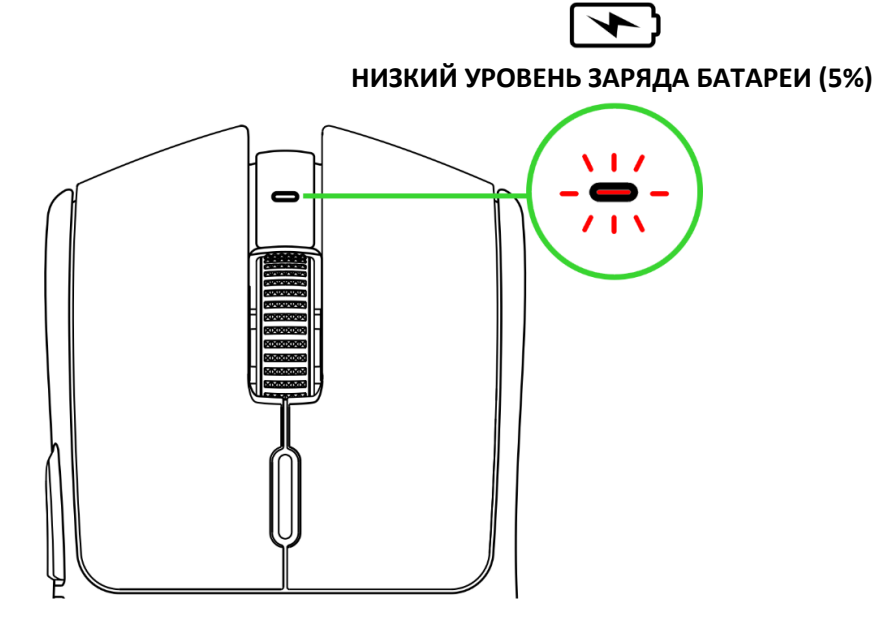

*Данная последовательность индикации будет повторяться до полного разряда или замены батареи.*

A

### ИЗМЕНЕНИЕ DPI МЫШИ

Меняйте значение параметра DPI мыши в соответствии со своим стилем игры путем нажатия кнопки переключения DPI или настройте чувствительность индивидуально с помощью приложения Razer Synapse. Светодиодный индикатор временно меняет цвет для отображения активного в данный момент уровня DPI.

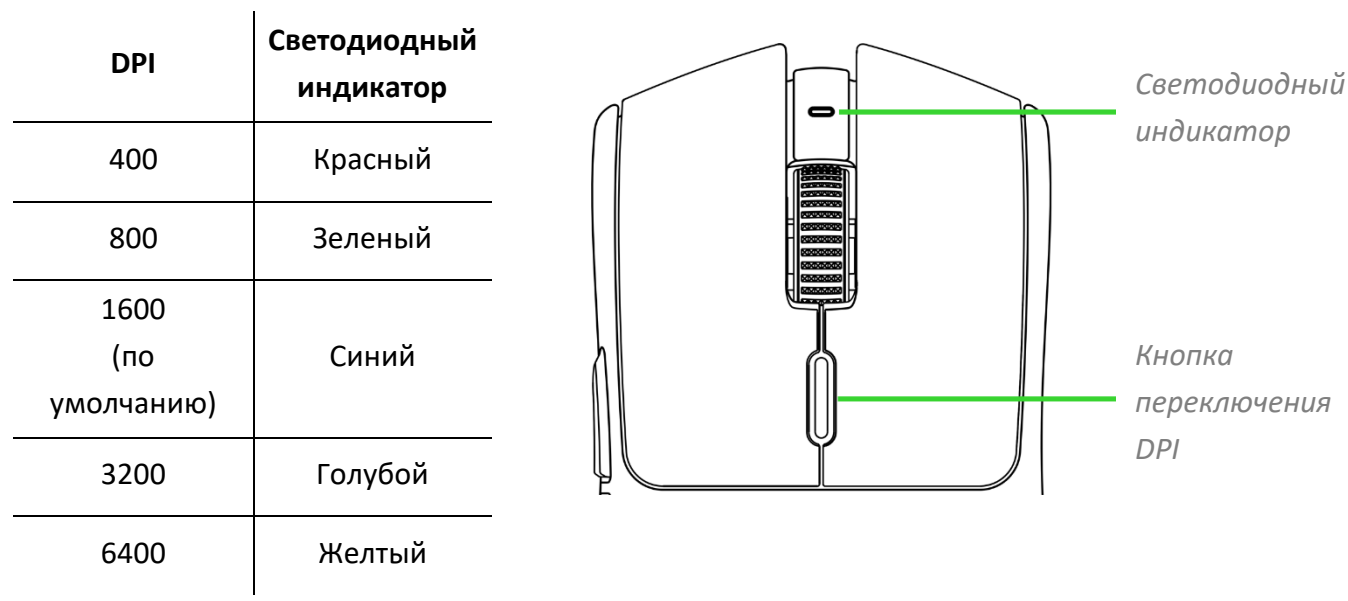

После установки Razer Synapse при переключении каждого уровня DPI на экране будет появляться подсказка.

A

# <span id="page-10-0"></span>7. НАСТРОЙКА RAZER VIPER V3 HYPERSPEED С ПОМОЩЬЮ RAZER SYNAPSE

*Отказ от ответственности. Для установки приложения, загрузки обновлений и работы облачных функций требуется подключение к Интернету. Дополнительно рекомендуется зарегистрировать учетную запись Razer ID. Все перечисленные функции могут отличаться в зависимости от текущей версии ПО, подключенных устройств и поддерживаемых приложений и ПО.*

### **ВКЛАДКА «SYNAPSE»**

Вкладка Synapse по умолчанию открывается при первом запуске приложения Razer Synapse. Эта вкладка позволяет переместиться на вложенную вкладку «Информационная панель».

#### **Информационная панель**

Вложенная вкладка «Информационная панель» представляет собой обзор приложения Razer Synapse; она предоставляет доступ ко всем устройствам, модулям и онлайн-службам Razer.

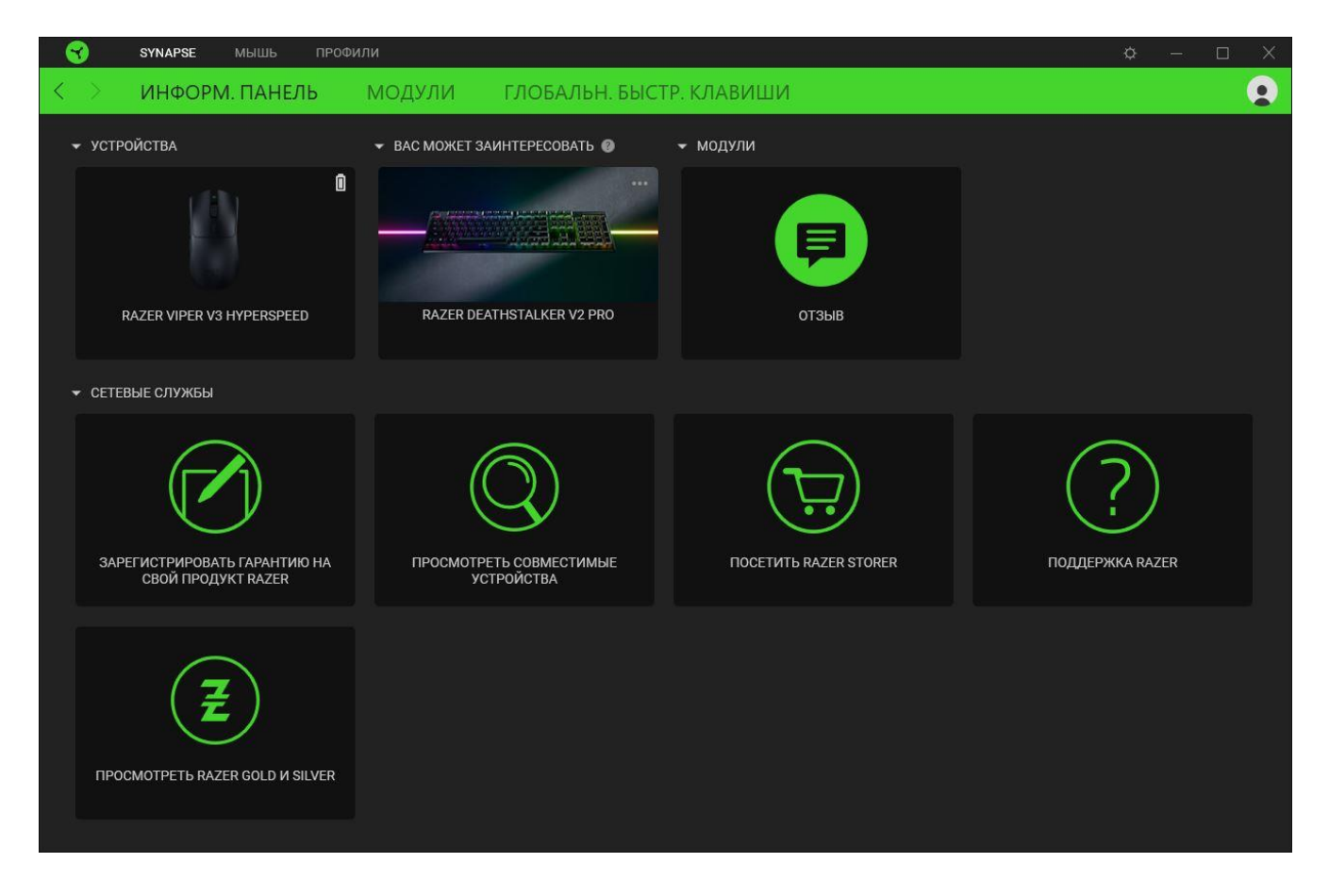

#### **Модули**

На подвкладке «Модули» отображаются все установленные и доступные для установки модули.

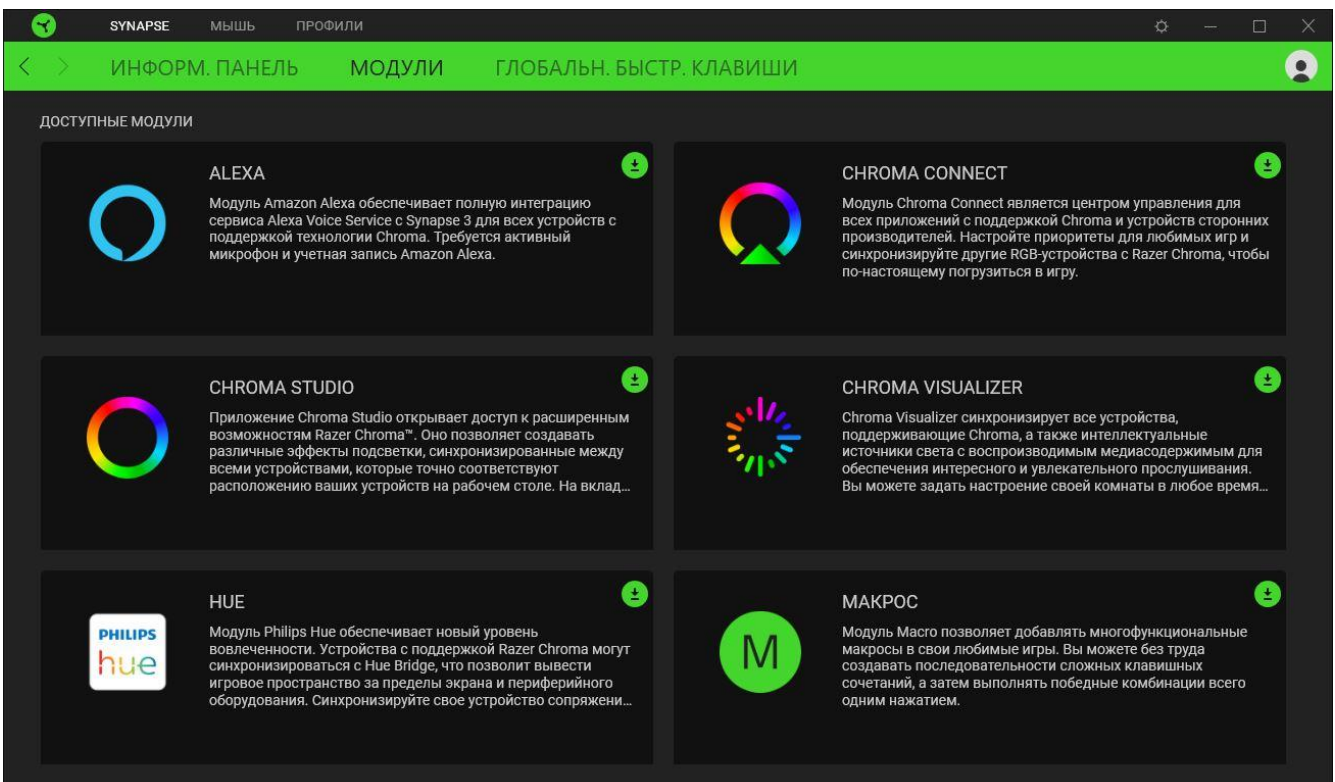

### **Глобальн. быстр. клавиши**

Привязывайте действия или функции Razer Synapse к пользовательским сочетаниям клавиш периферийных устройств Razer, которые заменяют все привязки клавиш в отдельных профилях. [Подробнее о профилях](#page-12-0)

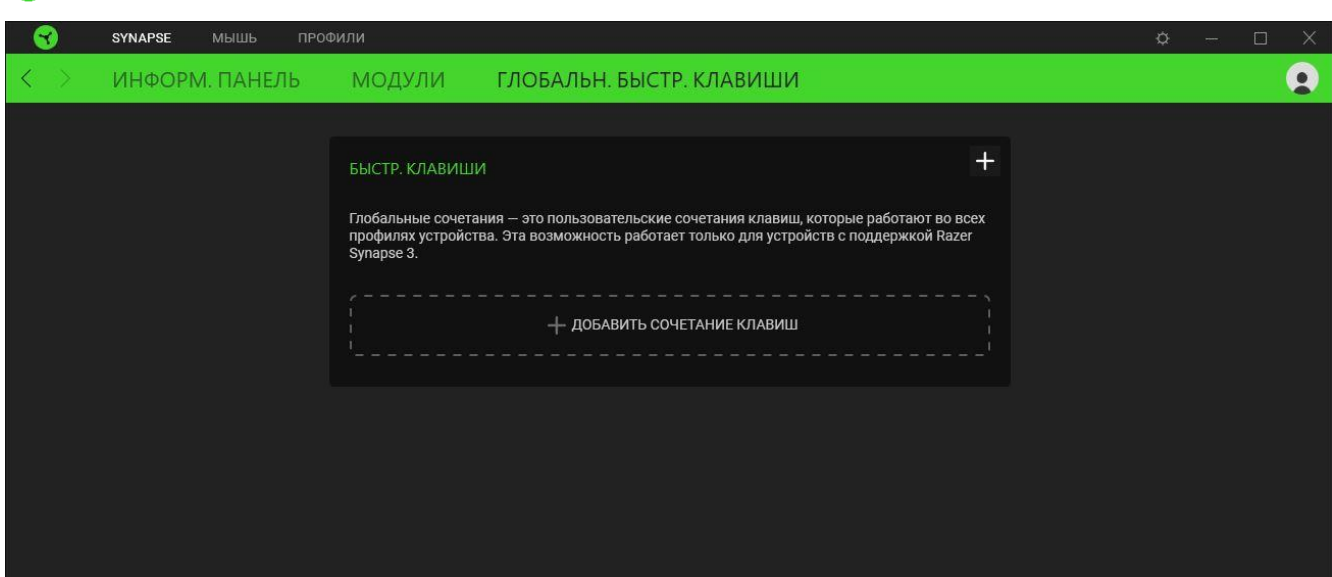

*Распознаются только сигналы устройств с поддержкой Razer Synapse.*

### **ВКЛАДКА «МЫШЬ»**

Вкладка «Мышь» является основной вкладкой для Razer Viper V3 HyperSpeed. Здесь можно изменить настройки устройства, такие как назначение кнопок, сохраненные профили и чувствительность DPI. Изменения, внесенные на этой вкладке, автоматически сохраняются в вашей системе и облачном хранилище.

#### **Настроить**

Вложенная вкладка «Настроить» предназначена для изменения назначений кнопок мыши.

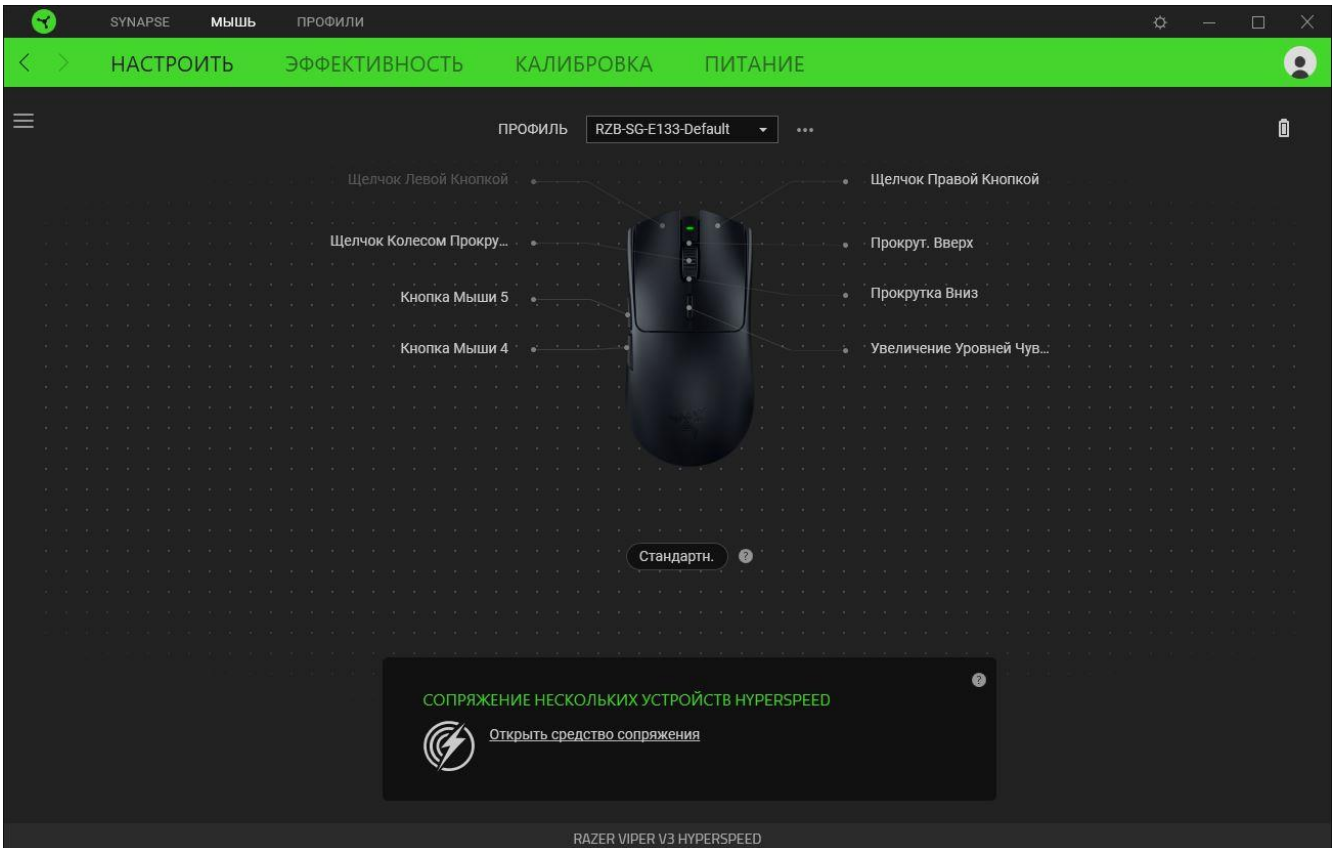

### <span id="page-12-0"></span>*Профиль*

Профиль — это хранилище для всех настроек ваших периферийных устройств Razer. По умолчанию имя профиля задается на основе имени вашей системы. Чтобы добавить, импортировать, переименовать, копировать, экспортировать, сбросить или удалить профиль, нажмите кнопку «Прочее» ( ••• ).

### *Стандартн. / Hypershift*

Режим Hypershift — это дополнительный набор назначений кнопок, который активируется, если удерживать нажатой клавишу Hypershift. По умолчанию клавиша Hypershift назначается клавише fn на клавиатуре, поддерживающей приложение Razer Synapse, однако в качестве клавиши Hypershift можно также назначить любую кнопку мыши.

### *Сопряжение нескольких устройств HyperSpeed*

Эта функция позволяет выполнить сопряжение дополнительного устройства, совместимого с технологией HyperSpeed, с беспроводным донглом Razer HyperSpeed Wireless Dongle вашей мыши Razer Viper V3 HyperSpeed. Поскольку беспроводной донгл поддерживает одновременное сопряжение с клавиатурой и мышью, вам не придется использовать отдельный донгл для каждого периферийного устройства.

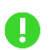

*Чтобы воспользоваться этой функцией, мышь Razer Viper V3 HyperSpeed должна быть подключена в режиме Razer HyperSpeed Wireless (2,4 ГГц). Каждое периферийное устройство можно подключить одновременно только к одному донглу.*

#### *Sidebar*

Нажатие на кнопку боковой панели Sidebar ( $\equiv$ ) покажет все текущие назначения кнопок мыши Razer Viper V3 HyperSpeed.

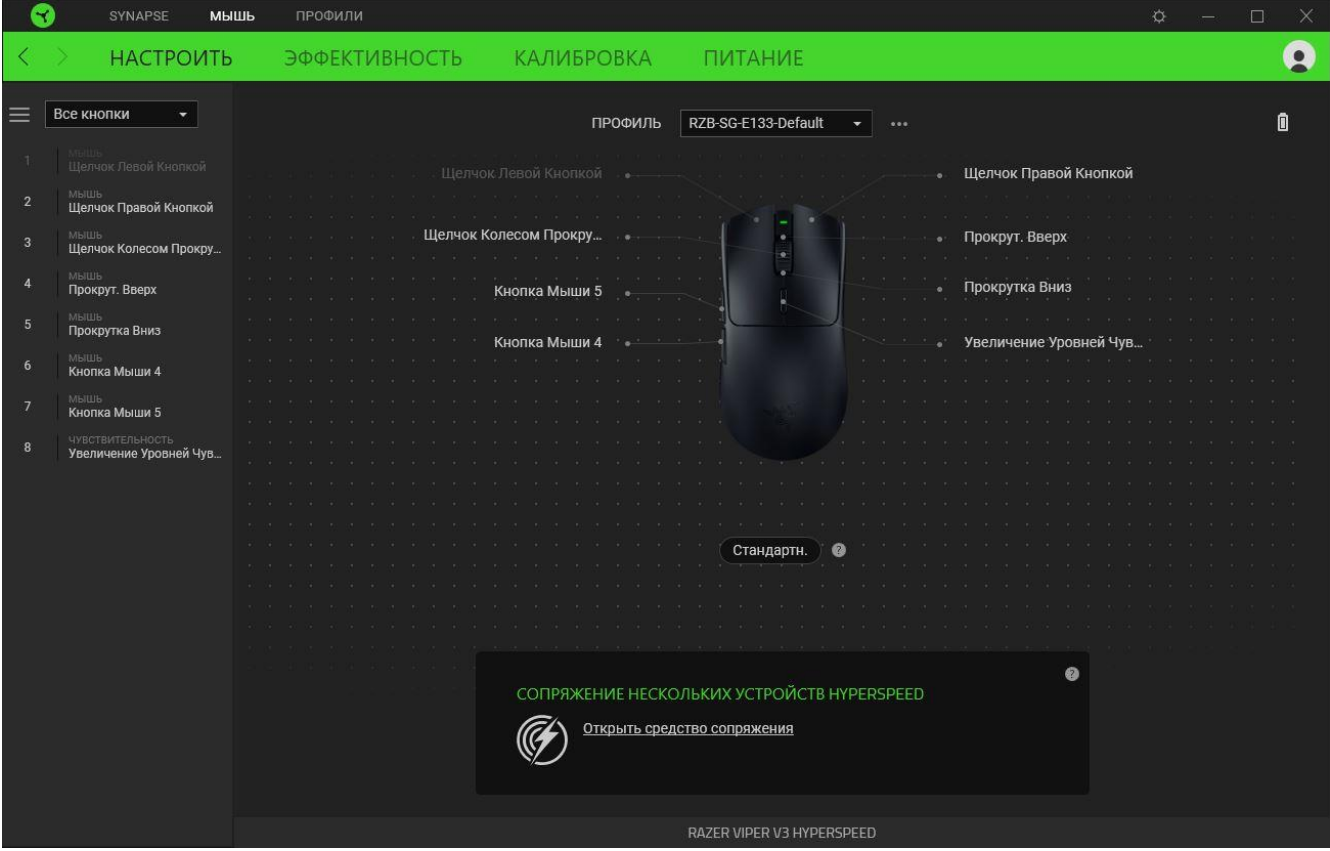

Кроме того, можно перейти к определенному назначению кнопок, выбрав его на вкладке «Настроить».

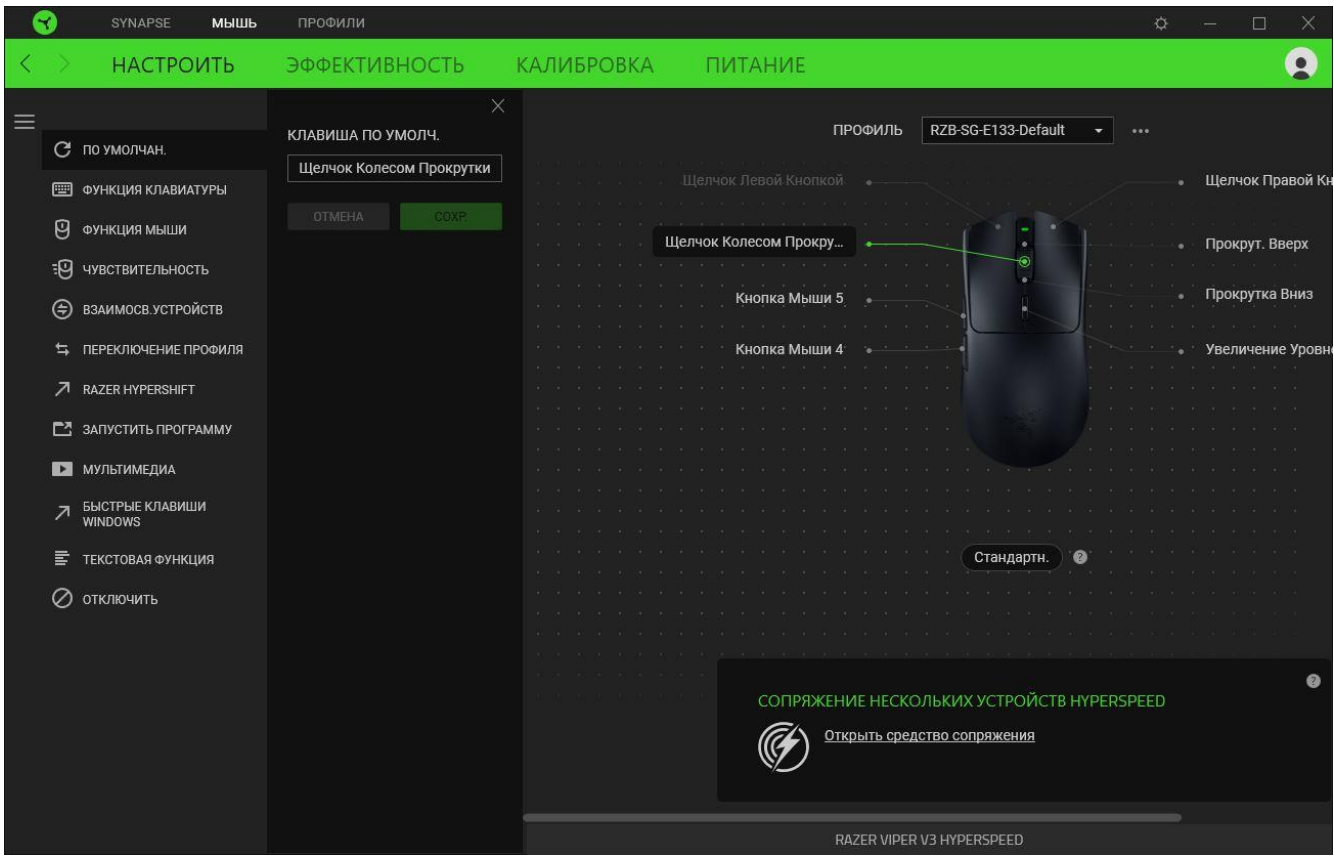

После выбора назначения какой-либо кнопки ее можно изменить ее на одну из следующих функций:

По умолчанию

Эта настройка позволяет вернуть кнопке мыши ее исходную настройку.

**ЕШ** функция клавиатуры

Эта настройка изменяет назначение кнопки на функцию клавиатуры. Можно также выбрать режим Turbo, который позволяет эмулировать многократное повторение функции клавиатуры, удерживая нажатой соответствующую кнопку.

Функция мыши

Эта настройка изменяет текущее назначение кнопки на другую функцию мыши. Ниже перечислены функции, которые можно выбрать:

- Щелчок левой кнопкой с помощью назначенной кнопки выполняются функции щелчка левой кнопкой.
- Щелчок правой кнопкой с помощью назначенной кнопки выполняются функции щелчка правой кнопкой.
- Щелчок кнопкой прокрутки включение универсальной функции прокрутки.
- Двойной щелчок с помощью назначенной кнопки выполняются функции двойного щелчка.
- Кнопка мыши 4 выполняет команду «Назад» в большинстве интернет-браузеров.
- Кнопка мыши 5 выполняет команду «Вперед» в большинстве интернет-браузеров.
- Прокрутка вверх с помощью назначенной кнопки выполняется команда «Прокрутка вверх».
- Прокрутка вниз с помощью назначенной кнопки выполняется команда «Прокрутка вниз».
- Прокрутка влево с помощью назначенной кнопки выполняется команда «Прокрутка влево».
- Прокрутка вправо с помощью назначенной кнопки выполняется команда «Прокрутка вправо».
- Непрерывная прокрутка вверх пока нажата назначенная кнопка, непрерывно выполняется команда «Прокрутка вверх».
- Непрерывная прокрутка вниз пока нажата назначенная кнопка, непрерывно выполняется команда «Прокрутка вниз».

Для некоторых функций мыши можно также выбрать режим Turbo, который позволяет эмулировать многократное нажатие клавиши упомянутой функции, удерживая нажатой соответствующую кнопку.

# **ЭЭ** чувствительность

Эта функция позволяет одним нажатием кнопки изменять настройку DPI мыши Razer Viper V3 HyperSpeed. Ниже перечислены параметры функции «Чувствительность» с их описанием.

- **Переключение чувствительности** пока назначенная кнопка удерживается в нажатом положении, чувствительность изменяется до заданного значения DPI. Если отпустить эту кнопку, чувствительность вернется к предыдущему значению.
- **Увеличение чувствительности увеличивает текущее значение чувствительности на** один уровень.
- **Уменьшение чувствительности уменьшает текущее значение чувствительности на** один уровень.
- **On-The-Fly Sensitivity нажатие назначенной кнопки и вращение колеса прокрутки** вперед или назад увеличивает или уменьшает текущее значение DPI, соответственно.
- Циклическое переключение чувствительности на уровень вверх увеличивает текущее значение чувствительности на один уровень. После того, как чувствительность достигнет максимального уровня, при следующем нажатии кнопки она вернется на уровень 1.
- Циклическое переключение чувствительности на уровень вниз уменьшает текущее значение чувствительности на один уровень. После того, как чувствительность достигнет уровня 1, при следующем нажатии кнопки она вернется на максимальный уровень. [Щелкните здесь, чтобы больше узнать об уровнях чувствительности](#page-18-0)

### M Макрос

Макросом называют предварительно запрограммированную последовательность нажатий клавиш и кнопок, которые выполняются через точные промежутки времени. Задавая макрос в качестве функции кнопки, можно удобно выполнить цепочку команд.Данная функция будет видна, только если установлен модуль «Макрос».

Переключение профиля

Функция «Переключение профиля» позволяет быстро изменять профили и загружать новый набор назначений клавиш. При каждом переключении профилей на экран выводится уведомление.

### Взаимосвязь устройств

Функция взаимосвязи устройств позволяет изменять функции других устройств, подключенных к Razer Synapse. Некоторые из этих функций зависят от конкретных устройств, например функция, позволяющая использовать вашу клавиатуру Razer для изменения уровня чувствительности вашей мыши Razer.

## $\nabla$  Razer Hypershift

Назначение кнопке функции Razer Hypershift позволит активировать режим Hypershift, пока кнопка удерживается нажатой.

### Запустить программу

Функция «Запустить программу» позволяет открыть приложение или веб-сайт с помощью назначенной кнопки. При выборе функции «Запустить программу» появятся два варианта, с помощью которых можно найти конкретное приложение, которое требуется открыть, или ввести адрес веб-сайта, который нужно посетить.

### Мультимедиа

Эта настройка позволяет назначать элементы управления мультимедиа вашему устройству Razer. Ниже перечислены элементы управления мультимедиа, которые можно выбрать:

- Тише уменьшение громкости аудиовыхода.
- Громче увеличение громкости аудиовыхода.
- Без звука отключение аудиовыхода.
- **Микрофон громче увеличение громкости микрофона.**
- **Микрофон тише уменьшение громкости микрофона.**
- **Микрофон без звука выключение микрофона.**
- Все без звука отключение микрофона и аудиовыхода.
- **Воспроизведение / Пауза включение, приостановка и возобновление** воспроизведения текущего мультимедийного объекта.
- Предыдущая дорожка воспроизведение предыдущей дорожки.
- Следующая дорожка воспроизведение следующей дорожки.

### $\nabla$  Клавиши быстрого доступа Windows

Эта настройка позволяет назначить кнопке мыши какую-либо команду быстрого доступа операционной системы Windows. Дополнительную информацию см. на веб-сайте: [support.microsoft.com/kb/126449](http://support.microsoft.com/kb/126449)

# Текстовая функция

«Текстовая функция» позволяет вводить готовый текст одним нажатием кнопки. Просто напишите нужный текст в указанном поле, и ваш текст будет вводиться каждый раз при нажатии назначенной кнопки. Эта функция полностью поддерживает кодировку Unicode и также позволяет вставлять специальные символы из таблицы символов.

### Отключить

Эта настройка позволяет отключить функцию назначенной клавиши. Используйте параметр «Отключить», если вы не хотите пользоваться выбранной кнопкой или она мешает работе.

#### Качество работы

Вложенная вкладка «Эффективность» позволяет изменять чувствительность, ускорение и частоту опроса.

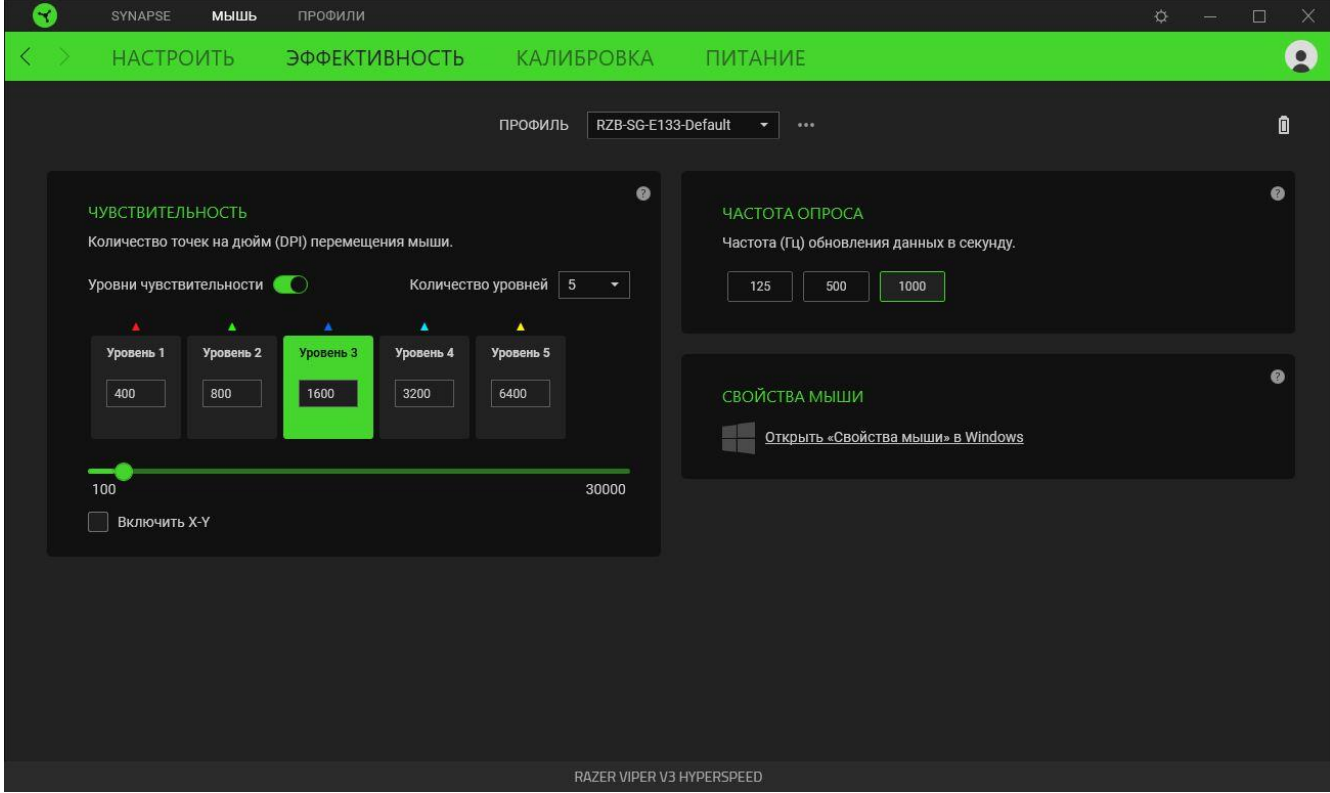

#### Чувствительность

Чувствительностью называют расстояние, на которое перемещается курсор в зависимости от того, насколько далеко перемещена мышь. Чем выше DPI, тем дальше перемещается курсор при одном и том же перемещении мыши.

#### <span id="page-18-0"></span>Уровни чувствительности

Уровень чувствительности представляет собой заданное значение чувствительности. Если эта функция включена, вы можете настроить до пяти различных уровней чувствительности, между которыми можно циклически переключаться с помощью кнопки переключения DPI.

#### Включить настройку по осям Х-Ү

По умолчанию по оси X (горизонтальная) и оси Y (вертикальная) используются одни и те же значения чувствительности. Однако можно установить разные значения чувствительности для каждой из осей, выбрав настройку «Включить настройку по осям X-Y».

#### *Частота опроса*

Чем выше частота опроса, тем чаще компьютер получает информацию о состоянии вашей мыши, снижая тем самым входную задержку и время отклика указателя мыши. Можно выбрать одну из доступных частот опроса: 125 Гц, 500 Гц и 1000 Гц.

### *Свойства мыши*

Доступ к окну свойств мыши в Windows, где можно изменить настройки операционной системы, напрямую влияющие на работу мыши.

### **Калибровка**

Вложенная вкладка «Калибровка» позволяет оптимизировать датчик Razer Precision к любой поверхности, обеспечив лучшее отслеживание.

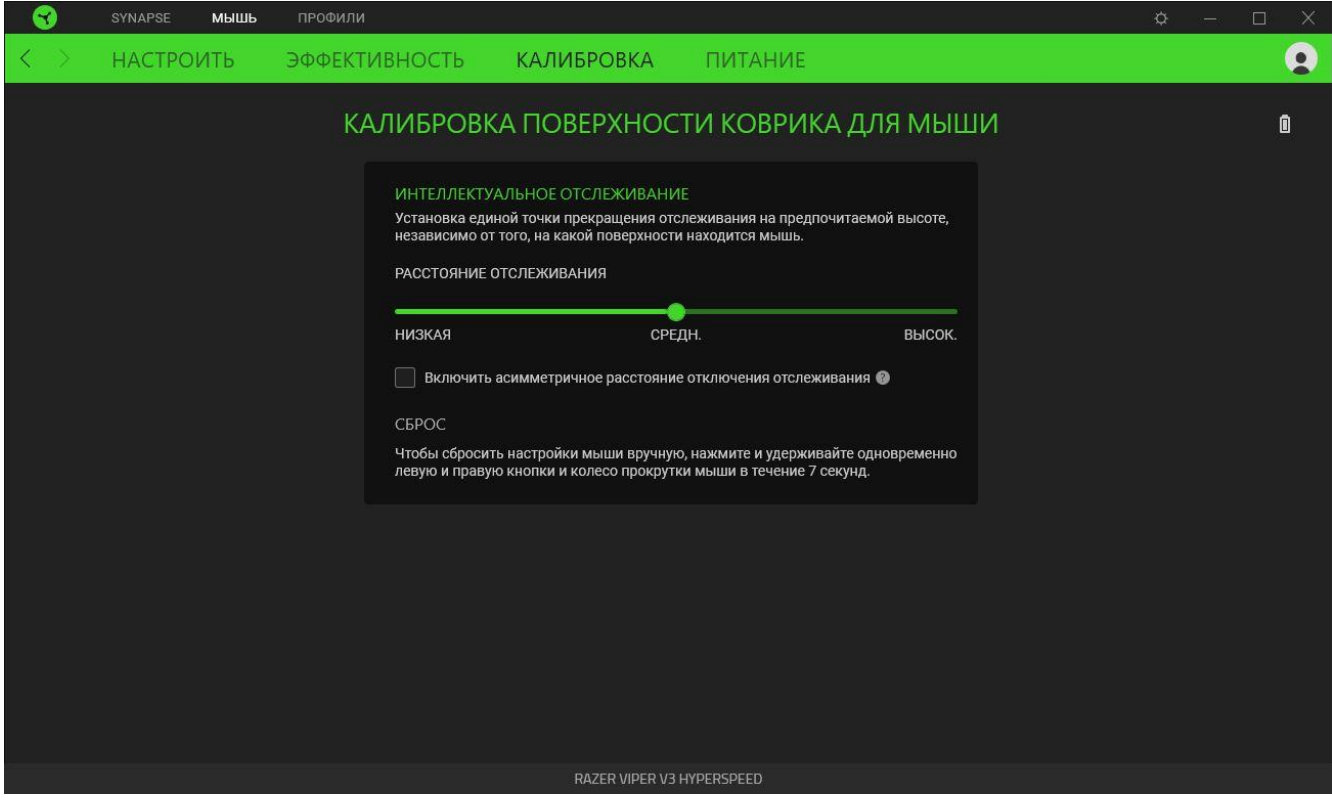

### *Интеллектуальное отслеживание движения*

Интеллектуальное отслеживание движения позволяет задать расстояние, на которое нужно поднять датчик над поверхностью, чтобы он прекратил отслеживание во избежание нежелательного перемещения курсора. Установив флажок «Включить асимметричную настройку прекращения отслеживания», можно задать разные значения для расстояния отрыва и приземления.

#### **Питание**

Вложенная вкладка «Питание» дает возможность настроить ваше устройство на переход в спящий режим при бездействии в течение определенного времени или управлять энергопотреблением при низком уровне заряда батареи.

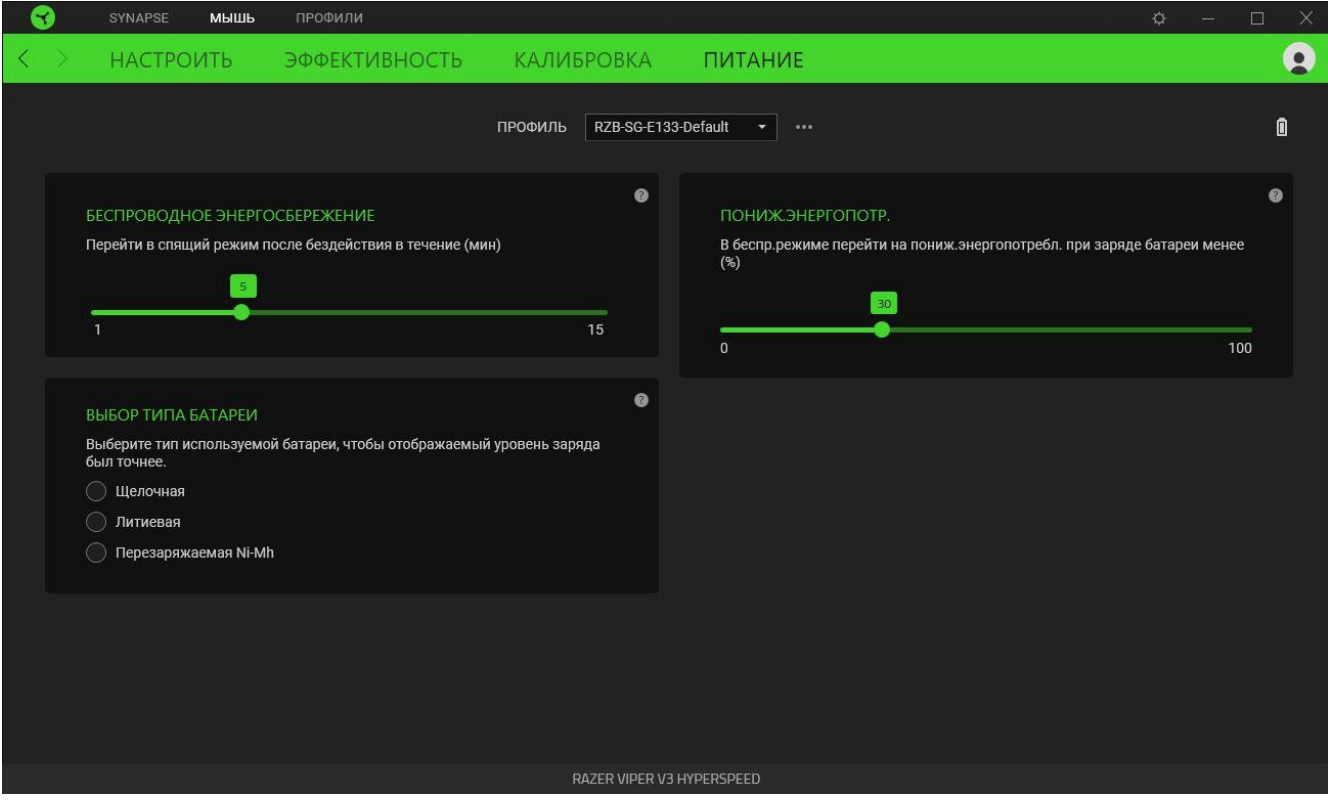

*Для точного определения уровня заряда батареи рекомендуется установить тип используемой батареи в разделе выбора типа батареи.*

### **ВКЛАДКА «ПРОФИЛИ»**

Вкладка «Профили» позволяет удобно управлять всеми вашими профилями и связывать их с вашими играми и приложениями.

### **Устройства**

На вложенной вкладке «Устройства» можно проверить, какие игры связаны с профилями устройств, а также какой эффект Chroma связан с конкретными играми.

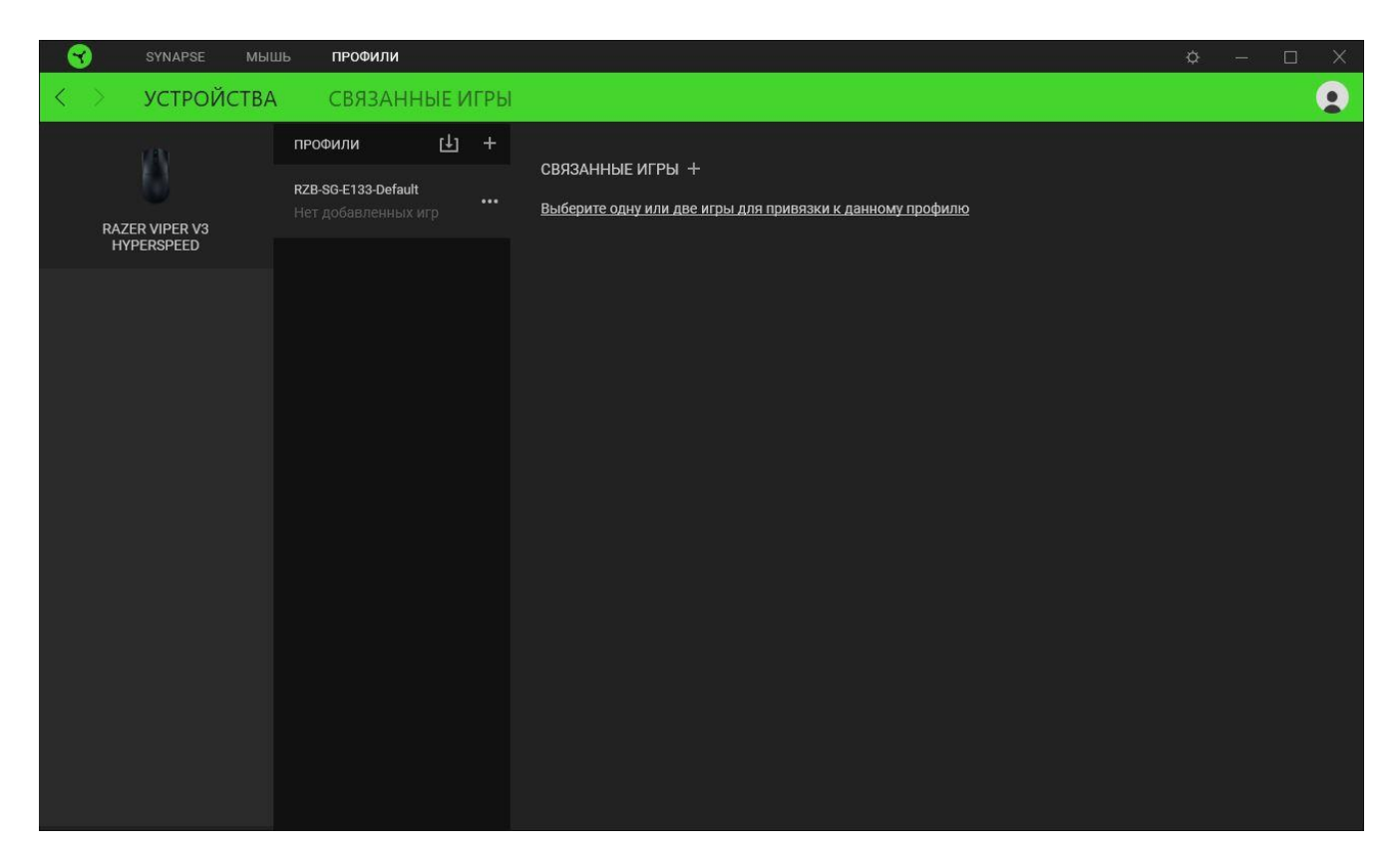

Вы можете импортировать Профили / Эффекты Chroma из компьютера или облака с помощью кнопки «Импорт» ( $\Box$ ), либо создать профили в выбранном устройстве или новые Эффекты Chroma для определенных игр с помощью кнопки «Добавить» ( $+$ ). После связывания можно нажать кнопку «Прочее» ( ••• ) соответствующего эффекта Chroma или устройства, чтобы выбрать необходимый эффекта Chroma или профиль устройства. Можно настроить активацию любого профиля при запуске приложения с помощью параметра «Привязанные игры».

#### **Привязанные игры**

Вложенная вкладка «Привязанные игры» позволяет добавлять игры, просматривать привязанные к играм устройства и искать игры среди добавленных. Игры также можно сортировать по алфавиту, времени запуска или частоте запуска. Добавленные игры будут отображаться здесь, даже если они не привязаны к устройству Razer.

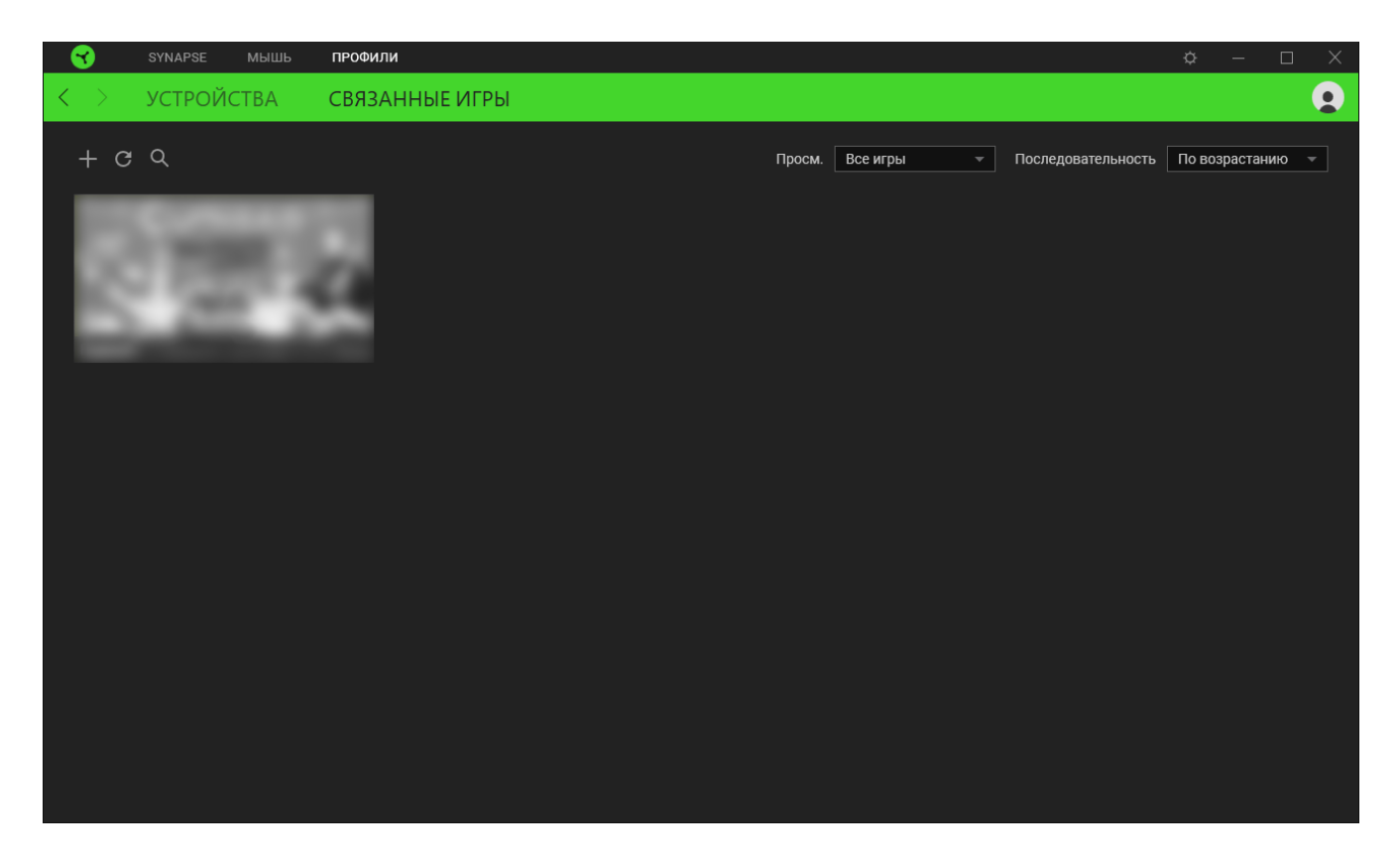

Чтобы привязать игру к подключенному устройству Razer или эффекту Chroma, просто щелкните любую игру в списке и выберите пункт **Выберите устройство и его профиль, который будет автоматически запускаться во время игры**. Затем выберите устройство Razer или эффект Chroma для привязки. После привязывания можно нажать кнопку «Прочее» ( ••• ) соответствующего эффекта Chroma или устройства, чтобы выбрать необходимый эффект Chroma или профиль устройства.

# **ОКНО «НАСТРОЙКИ»**

Окно «Настройки» доступно путем нажатия кнопки ( $\Diamond$ ) в Razer Synapse. В нем можно настроить действия приложения после запуска и язык Razer Synapse, управлять рекомендациями, отображаемыми на «Информ. панели», проверить версию прошивки и просмотреть основное руководство для каждого устройства Razer, а также выполнить сброс любого подключенного устройства Razer к заводским настройкам.

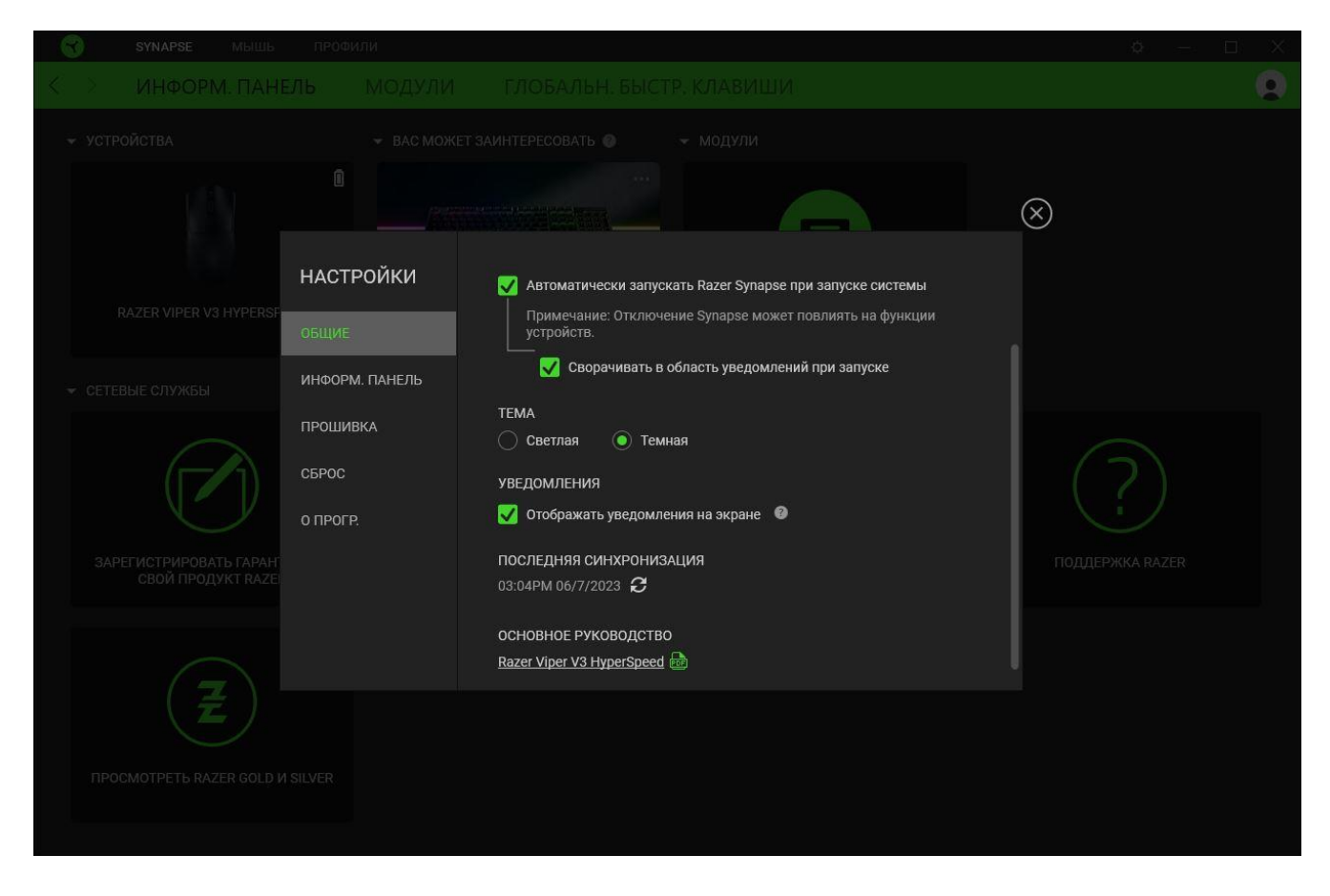

### **Вкладка «Общие»**

На вкладке «Общие» можно изменить язык интерфейса ПО, действия при запуске, тему и экранные уведомления. Кроме того, можно вручную синхронизировать профили с облаком ( $\mathcal{C}$  ) или просмотреть основное руководство по всем подсоединенным устройствам Razer и установленным модулям.

#### **Вкладка «Информационная панель»**

На вкладке «Информационная панель» можно настроить, какие рекомендации об устройствах Razer (на основе вашей системы и запускаемых вами игр) будут появляться на информационной панели.

### **Вкладка «Прошивка»**

Перейдите на вкладку «Прошивка», чтобы просмотреть текущую версию прошивки вашего устройства (устройств) Razer, и/или посетите страницу «Новые версии ПО и прошивок», чтобы узнать, доступно ли обновление прошивки для ваших устройств.

### **Вкладка «Сброс»**

Вкладка «Сброс» сбрасывает параметры всех подсоединенных устройств Razer с встроенной памятью к заводским настройкам и/или сбрасывает настройки справки по Razer Synapse для повторного ознакомления с новыми возможностями Razer Synapse при следующем запуске.

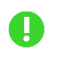

*При восстановлении заводских настроек устройства Razer все профили, хранящиеся во встроенной памяти выбранного устройства, будут удалены.*

### **Вкладка «О программе»**

На вкладке «О программе» отображается сводная информация о ПО, заявление об авторских правах, а также содержатся актуальные ссылки на условия использования. Эту вкладку можно также использовать для проверки наличия обновлений программного обеспечения или для быстрого доступа к сообществам Razer.

# <span id="page-26-0"></span>8. БЕЗОПАСНОСТЬ И ТЕХНИЧЕСКОЕ ОБСЛУЖИВАНИЕ

### **ПРАВИЛА ТЕХНИКИ БЕЗОПАСНОСТИ**

Для обеспечения максимальной безопасности при использовании Razer Viper V3 HyperSpeed рекомендуется следовать приведенным ниже правилам.

Если при работе с устройством возникли неполадки, которые не удалось устранить с помощью рекомендуемых действий, отключите устройство и позвоните на горячую линию Razer или посетите веб-сайт [support.razer.com](http://support.razer.com/) для получения технической поддержки.

Не разбирайте устройство и не используйте его при нестандартной токовой нагрузке. Это приведет к прекращению действия гарантии.

Держите устройство вдали от жидкости, сырости или мест с повышенной влажностью. Пользуйтесь устройством только в разрешенном диапазоне температур: от 0 °C до 40 °C. Если температура выйдет за пределы этого диапазона, выключите устройство и (или) выньте вилку из розетки и дождитесь, когда температура установится на допустимом уровне.

### **УДОБСТВО ИСПОЛЬЗОВАНИЯ**

Исследования показывают, что длительно повторяющиеся монотонные движения, неудобное размещение периферийных устройств компьютера, неправильное положение тела и некорректные привычки способны вызвать неприятные физические ощущения, привести к нервному переутомлению и излишнему напряжению сухожилий и мышц. Ниже перечислены рекомендации для предупреждения вреда здоровью и поддержания комфортных условий при работе с устройством Razer Viper V3 HyperSpeed.

- **Располагайте клавиатуру и монитор прямо перед собой, рядом поместите мышь.** Держите локти по бокам своего тела, рядом с туловищем, а клавиатуру располагайте на удобном расстоянии.
- Отрегулируйте высоту стула и стола таким образом, чтобы клавиатура и мышь находились на уровне локтей или чуть ниже.
- Обеспечьте хорошую поддержку ступней; держите спину прямо и расслабьте плечи.
- **Во время игры расслабьте кисть руки и держите ее ровно. При повторении одних и тех** же действий старайтесь не держать руки в согнутом, вытянутом или повернутом положении слишком долго.
- Не следует долгое время опираться запястьями на жесткую поверхность. Используйте подставку под запястья для поддержки запястья во время игры.

• Не следует находиться в одном положении на протяжении всего дня. Время от времени вставайте и отходите от стола, делайте упражнения для рук, плеч, шеи и ног, чтобы снять напряжение.

Если во время работы с мышью у вас возникнут какие-либо неприятные физические ощущения – боль, онемение или покалывание в руках, запястьях, локтях, плечах, шее или спине, - немедленно обратитесь за консультацией к врачу.

### ОБСЛУЖИВАНИЕ И ИСПОЛЬЗОВАНИЕ

Для поддержания Razer Viper V3 HyperSpeed в рабочем состоянии требуется минимальное техническое обслуживание. Во избежание загрязнения устройства рекомендуется раз в месяц отключать его от компьютера и протирать мягкой тканью или очищать ватной палочкой. Не используйте мыло или агрессивные чистящие вещества.

Чтобы получать максимальное удовольствие от управления, мы настоятельно рекомендуем использовать премиальный коврик для мыши от Razer. Некоторые поверхности могут вызвать чрезмерный износ основания мыши и сократить срок ее эксплуатации.

Обратите внимание, что сенсор мыши Razer Viper V3 HyperSpeed «заточен» (оптимально настроен) для использования с ковриками Razer. Это означает, что тщательное тестирование сенсора подтвердило, что считывание и отслеживание движений мыши Razer Viper V3 HyperSpeed лучше всего выполняется на ковриках для мышей от Razer.

# <span id="page-28-0"></span>9. ЮРИДИЧЕСКАЯ ИНФОРМАЦИЯ

### **АВТОРСКИЕ ПРАВА И ИНФОРМАЦИЯ ОБ ИНТЕЛЛЕКТУАЛЬНОЙ СОБСТВЕННОСТИ**

© Razer Inc. 2023 г. Патент на стадии рассмотрения. Все права защищены. Razer, девиз «For Gamers. By Gamers», «Powered by Razer Chroma» логотип, логотип с изображением трехголовой змеи и логотип Razer являются товарными знаками или зарегистрированными тварными знаками корпорации Razer Inc. или ее дочерних компаний в США и других странах. Все остальные товарные знаки принадлежат соответствующим владельцам.

The Bluetooth® word mark and logos are registered trademarks owned by Bluetooth SIG, Inc., and any use of such marks by Razer is under license.

Windows and the Windows logo are trademarks of the Microsoft group of companies.

Компания Razer Inc. ("Razer") может иметь авторские права, товарные знаки, секреты производства, патенты, заявки на патенты или иные имущественные права интеллектуального характера (зарегистрированные или незарегистрированные) в отношении описываемой продукции в этом руководстве. Данное основное руководство не представляет собой лицензию на любые из указанных авторских прав, товарные знаки, патенты или другие права интеллектуальной собственности. Продукт Razer Viper V3 HyperSpeed («Продукт») может отличаться от его изображений на упаковке или в иных случаях. Компания Razer не несет ответственности за подобные отличия или за любые опечатки, которые могут встретиться. Вся содержащаяся в документе информация может быть изменена в любое время без предварительного уведомления.

### **ОГРАНИЧЕННАЯ ГАРАНТИЯ НА ПРОДУКТ**

Самые новые действующие условия ограниченной гарантии на продукт приведены на сайте [razer.com/warranty](http://razer.com/warranty).

### **ОГРАНИЧЕНИЕ ОТВЕТСТВЕННОСТИ**

Ни в каких случаях компания Razer не несет ответственности за упущенную выгоду, утраченную информацию или данные, а также за любой специальный, случайный, прямой или косвенный ущерб, нанесенный любым способом при распространении, продаже, перепродаже, использовании или невозможности использования Продукта. Ни при каких обстоятельствах компания Razer не несет ответственности за расходы, превышающие розничную стоимость Продукта.

## **ОБЩИЕ СВЕДЕНИЯ**

Данные условия должны регулироваться и толковаться в соответствии с местным законодательством, действующим на территории, где был куплен Продукт. Если любое из этих условий будет признано неверным или неосуществимым, это условие (в зависимости от того, насколько оно будет признано неверным или неосуществимым) будет считаться отдельным и не затрагивающим законную силу остальных условий. Компания Razer сохраняет за собой право внесения изменений в какое-либо условие в любое время без предварительного уведомления